## Wen 日期插入簡易程式使用說明

<span id="page-0-0"></span>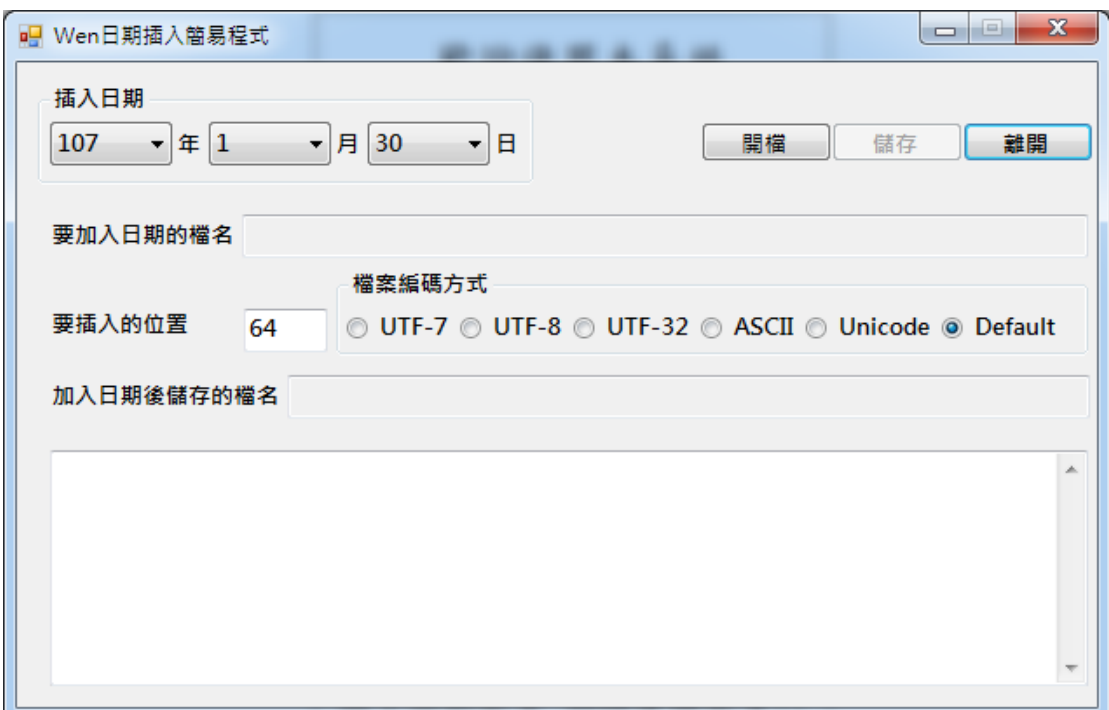

圖 A

- 1. 選定要插入的日期(執行本程式時,系統會自動將當日作為插入日期, 使用者 可視需要自行更改之, 年度只可選擇系統年度的前後 2 年度之間, 本例為 105~109 之間)
- 2. 按開檔鈕,選擇要插入日期的檔案([如圖](#page-1-0) B 的畫面,要求使用者擇一檔案以便 在該檔案插入日期). 如選擇錯誤, 請再按開檔鈕重新執行. 選擇檔案後, 系 統會將檔案名稱顯示於*要加入日期的檔名*右邊的方格中, 同時使<mark>儲存</mark>鈕成 為有效按鈕(Enabled)(請[見圖](#page-1-1) C).
- 3. 接著在*要插入的位置*右邊的方格中輸入要插入的位置的數字(系統原設值為 64, 可視需要自行更改之, 但該值不可大於 254 或小於等於零, 否則系統

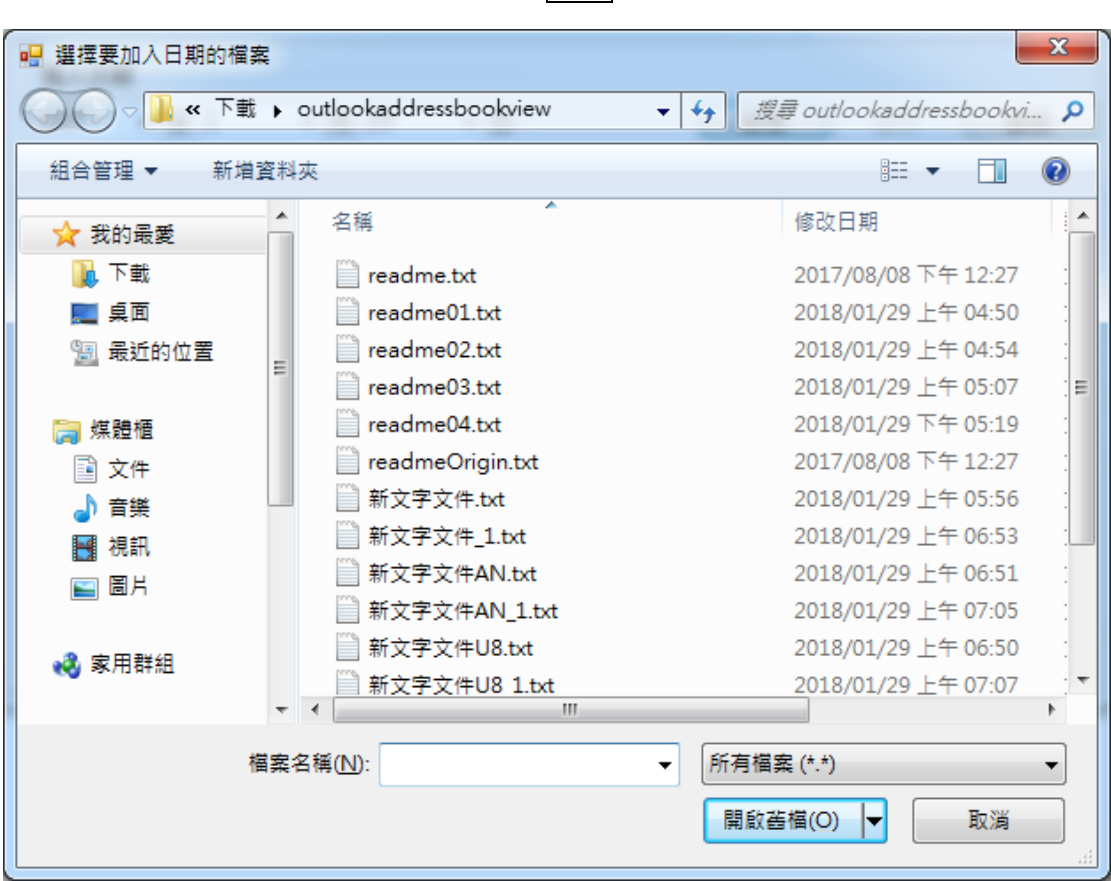

會出現如<mark>圖 D</mark> 及 <u>[E](#page-2-1)</u> 的警告畫面, 按<mark>確定</mark>鈕後會回到 65).

圖 B

<span id="page-1-1"></span><span id="page-1-0"></span>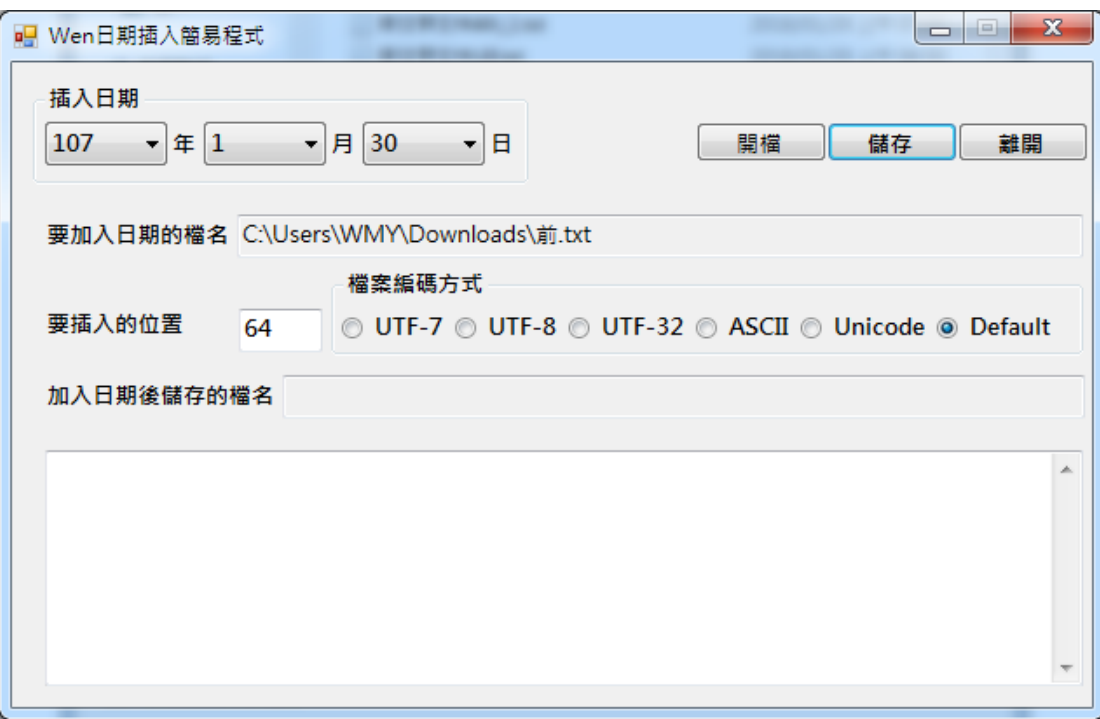

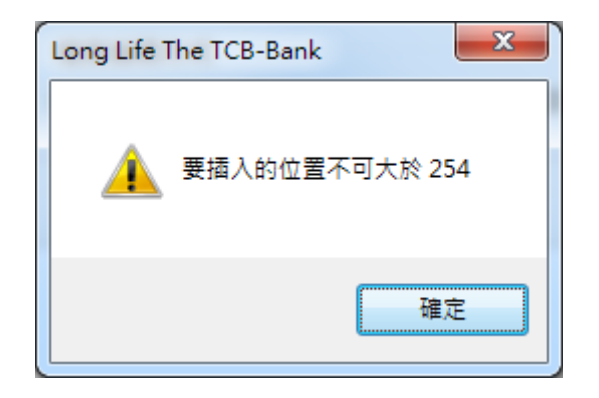

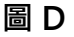

<span id="page-2-0"></span>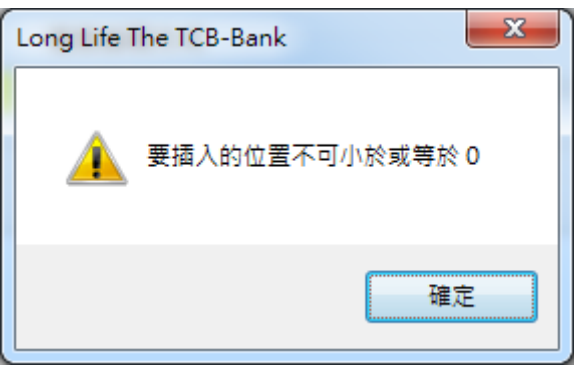

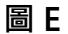

- <span id="page-2-1"></span>4. 選擇*檔案編碼方式*, 一般都選擇 Default(即執行本程式之電腦的原來編碼 方式), 檔案插入日期後如出現亂碼, 請將原來的檔案(未插入日期)以特定的 編碼方式儲存之(記事本有此選項), 然後在本程式選擇同樣的編碼方式執行 之, 就可解決亂碼的問題.
- 5. 按<mark>儲存</mark>鈕,選擇儲存插入日期後的檔案([如圖](#page-3-0) F 的畫面,要求使用者擇一檔案 以便儲存之). 選擇檔案後, 系統會將檔案名稱顯示於加入日期後儲存的檔 名右邊的方格中, 並將插入後的檔案內容顯示於最下方的方格中(請[見圖](#page-3-1) H) 同時儲存之; 如選擇的檔案同原來的檔案(按開檔鈕選擇的檔案), 系統會出 現[如圖](#page-3-1) G 的提示畫面, 請使用者自行斟酌(選擇*是*會覆寫原來的檔案).

| $\mathbf{x}$<br>■ 輸入要儲存的檔名  |                                            |                           |
|-----------------------------|--------------------------------------------|---------------------------|
|                             | « 下載 ▶ outlookaddressbookview<br>$+$<br>۰I | 搜尋 outlookaddressbookvi p |
| 睚<br>組合管理 ▼<br>新增資料夾<br>⋒   |                                            |                           |
| ☆ 我的最愛                      | ≖<br>名稱                                    | 修改日期                      |
| 下載                          | readme.txt                                 | 2017/08/08 下午 12:27       |
| 卓面                          | readme01.txt                               | 2018/01/29 上午 04:50       |
| "骊 最近的位置                    | readme02.txt                               | Ξ<br>2018/01/29 上午 04:54  |
|                             | readme03.txt                               | 2018/01/29 上午 05:07       |
| 媒體櫃                         | readme04.txt                               | 2018/01/29 下午 05:19       |
| 文件<br>궠                     | readmeOrigin.txt                           | 2017/08/08 下午 12:27       |
| 音樂                          | 新文字文件.txt                                  | 2018/01/29 上午 05:56       |
| 視訊                          | 新文字文件_1.txt                                | 2018/01/29 上午 06:53       |
| 鬧片                          | 新文字文件AN.txt                                | 2018/01/29 上午 06:51       |
|                             | 新文字文件AN_1.txt                              | 2018/01/29 上午 07:05       |
|                             | ш                                          |                           |
| 檔案名稱(N):                    |                                            | ▼                         |
| 存檔類型(T):<br>所有檔案 (*.*)<br>▼ |                                            |                           |
|                             |                                            |                           |
| 隱藏資料夾                       |                                            | 取消<br>存檔(S)               |

圖F

<span id="page-3-1"></span><span id="page-3-0"></span>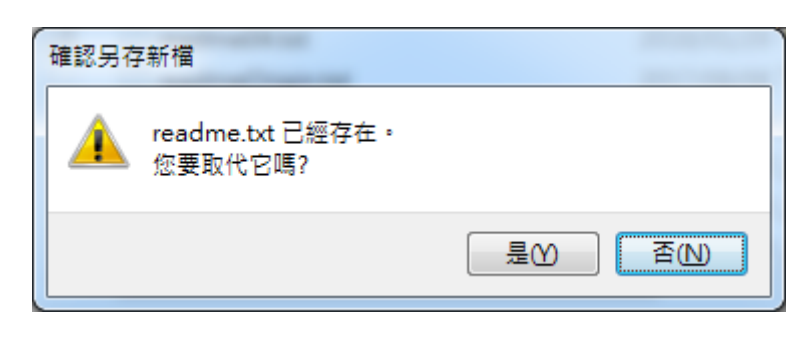

圖G

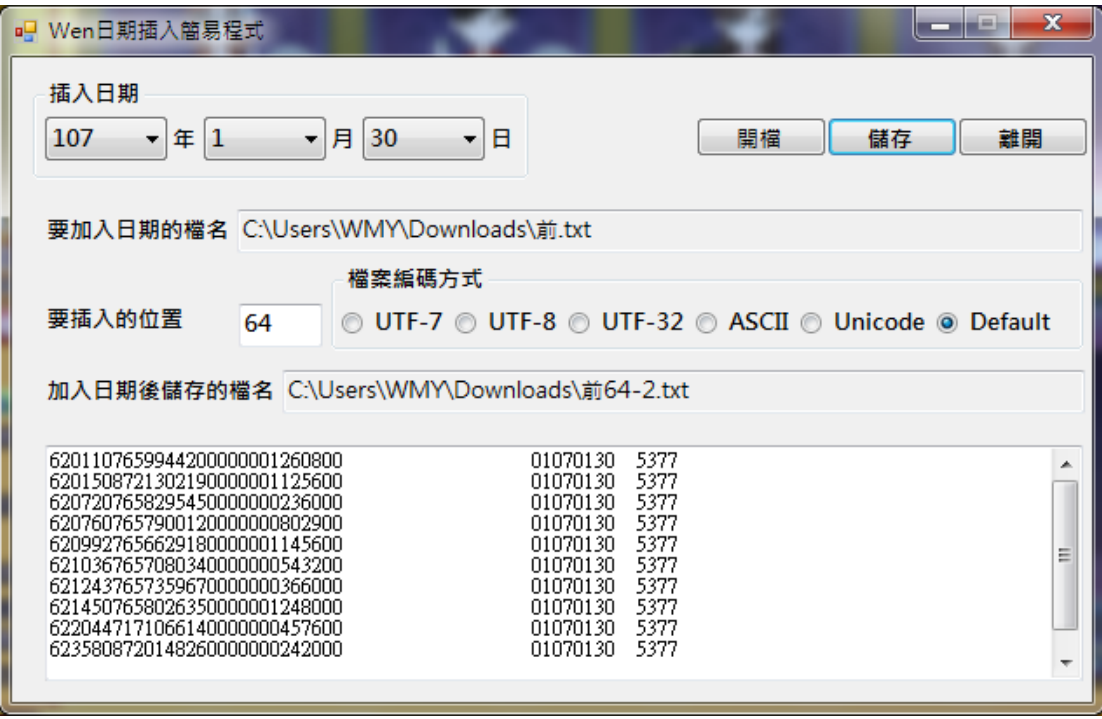

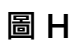

[Back to start](#page-0-0)

Written By C. Y. WU Dated On 2018/01/30